## HBG メールをスマホで受信するには

App Store(iPhone)、Google Play(android) から「Gmail」アプリをインストールします。 すでにインストール済みの場合は次に進み ます。

## 注意!

事前にスマートフォンに暗証番号や顔認 証、指紋認証などのセキュリティを設定し ていないとアカウントを追加できません。

アプリを起動し「ログイン」を選択します。 すでに Gmail を利用している場合は、受信ト レイ右上の丸をタップして、「別のアカウント を追加」を選択します。

メールの設定一覧から「Google」をタップし ます。

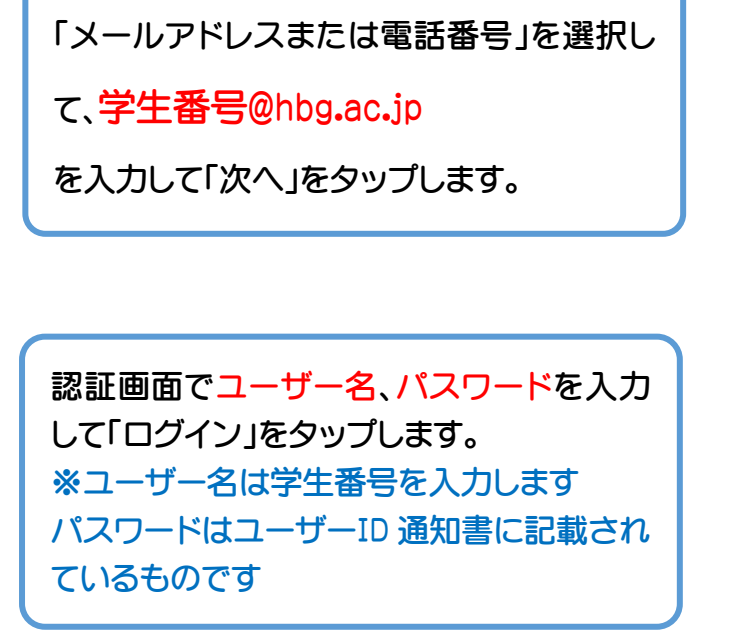

私物のパソコンから HBG メールを利用する際は、 下記 URL をクリック、もしくはブラウザアプリから URL を入力してログインしてください。

<http://mail.hbg.ac.jp/>

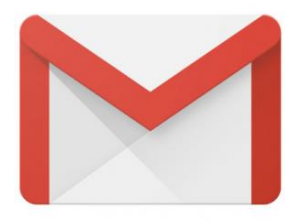

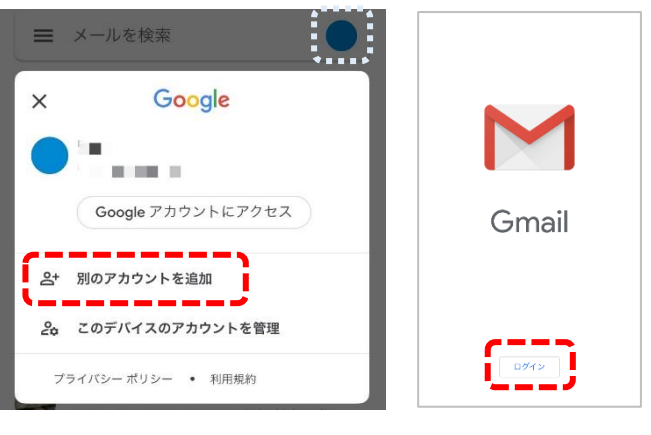

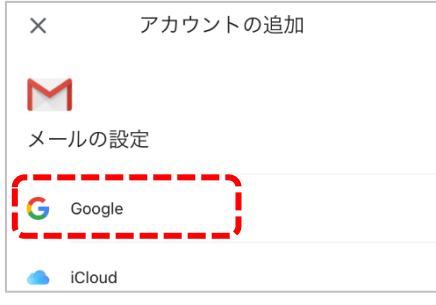

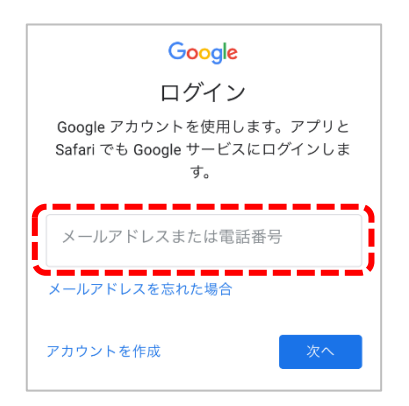

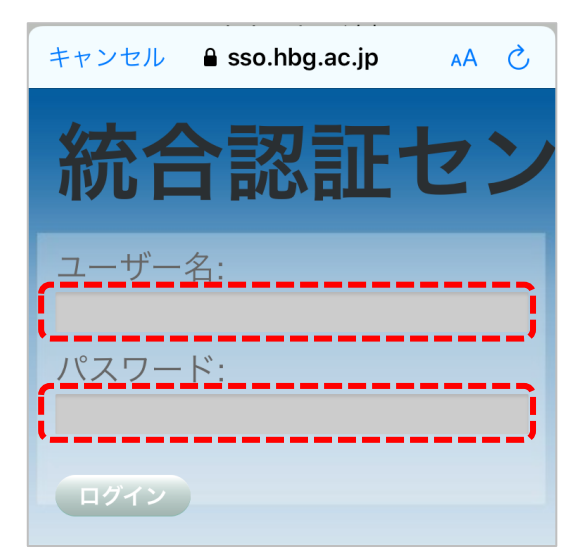